# **Ръководство на потребителя за**

# **MiniX NEO U9-H**

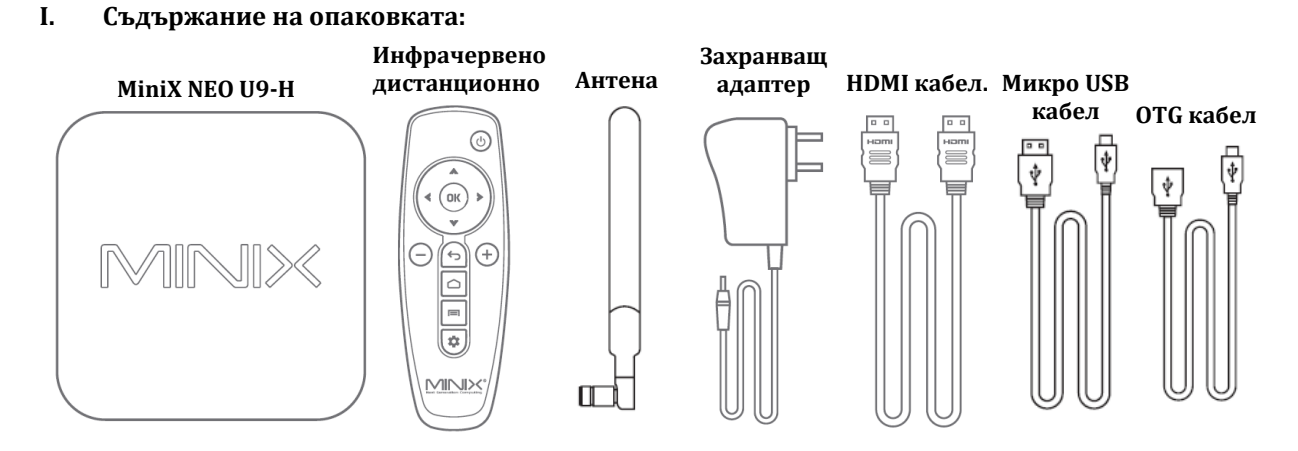

#### **II. Описание на продукта:**

Благодарим ви, че избрахте MiniX NEO U9-H. Това е Ultra HD стрийминг медия хъб, който ви предлага неограничени възможности за забавление. MiniX NEO U9-H е базиран на операционната система Android Marshmallow и ви гарантира безупречен стрийминг с невероятна 4К резолюция в популярни приложения като KODI и YouTube.

MiniX NEO U9-H поддържа повечето аудио и видео формати и разполага с модерни технологии, които ви гарантират висококачествени изображения и съраунд звук за едно истинско кино изживяване у дома.

Може да намерите допълнителна информация и полезни съвети за този продукт на [www.minixforum.com](http://www.minixforum.com/)

## **III. Преглед на устройството:**

**IR приемник –** Съвместим с Logitech Harmony.

**LED за захранване** – LED индикаторът свети, когато компютърът работи.

**Бутон за захранване** – За да включите MiniX NEO U9-H натиснете и задръжте бутона за захранване за 1-2 секунди, докато LED индикаторът за захранване не започне да свети. За да го изключите натиснете и задръжте бутона за захранване, докато дисплеят не ви покаже опциите за изключване. Изберете ОК, за да потвърдите избора си. Като алтернатива може да натиснете и задържите бутона за захранване за 8 секунди, за да изключите MiniX NEO U9-H силово. Освен това може да го включите/изключите посредством инфрачервеното дистанционно.

**Слот за TF слот –** Увеличете размера на паметта на компютъра или разчитайте файлове директно от TF слота, който поддържа до 256GB.

**Бутон за възстановяване –** Този бутон се използва в комбинация с OTG порта, когато се свързвате към компютър за обслужване/ъпгрейдване.

**Жак за слушалки –** Свържете се към външно аудио устройство като слушалки.

**Жак за микрофон –** Свържете микрофон към този жак.

**Етернет жак –** Свържете Етернет кабел за достъп до интернет. Ако имате нужда да използвате функции като VPN отидете на Settings (Настройки) > More (Повече). Когато сте свързали Етернет кабел може да използвате MiniX NEO U9-H като рутер и също като Wi-Fi хотспот. Ако искате да използвате функцията за Wi-Fi хотспот трябва да се уверите, че Wi-Fi функцията е изключена преди да включите Wi-Fi хотспот функцията.

**DС 5V жак за захранване** – Свържете включения в комплекта 5V захранващ адаптер.

**USB 2.0 портове** – Свържете външно USB устройство към компютъра като USB флаш памет, приемник за безжична клавиатура и мишка, жична мишка и т.н.

**HDMI порт** – Свържете компютъра към телевизор или компютърен монитор чрез включения в комплекта HDMI кабел и HDMI порта.

**Оптичен аудио порт** – Свържете към оптичния аудио вход или към външно устройство за обработка на звук, като усилвател.

**OTG порт** – Свържете микро края на микро USB кабелa към този порт и свържете другия край към компютъра, когато искате да синхронизирате или да ъпдейтнете компютъра ръчно. Този порт може да се използва и като допълнителен USB порт, докато го използвате с микро USB OTG кабела, който е включен в комплекта.

# **IV. Управление:**

Може да контролирате MiniX NEO U9-H по един от следните начини:

- 1. Чрез жична мишка.
- 2. Чрез комплект безжична 2.4GHz USB клавиатура и мишка.
- 3. Чрез 2.4GHz USB air-мишка/gyro-мишка (мишките MINIX трябва да бъдат закупени отделно).
- 4. Чрез инфрачервено дистанционно MINIX (включено в комплекта).

## **Инфрачервено дистанционно:**

- **Ford Меню:** Влезте в меню Настройки за настоящия екран/ приложение в което се намирате.
	- **Начален екран:** Върнете се на началния екран.
	- **Захранване:** Включване/ Влизане или излизане от режим Сън.
	- **Назад:** Върнете се на предишния екран или отменете настоящото си действие.
- **Контрол на звука:** Увеличаване/намаляване на звука. **+** / **–**
- △ 》 **Команди:** Движение нагоре,
- надолу, наляво или надясно.  $\ll$   $\vee$ 
	- **ОК ОК:** Потвърдете дадено действие (действа като бутон Enter).
- **Настройки:** Влезте в основното меню настройки. n

# **V. Основни настройки:**

Може да свържете MiniX NEO U9-H с вашия телевизор или компютърен монитор чрез HDMI порт.

# **Стъпка 1: Свързване на HDMI кабела:**

Свържете единия край на HDMI кабела към HDMI порта на вашия телевизор или компютърен монитор и другия край на HDMI кабела към HDMI порта MiniX NEO U9-H.

# **Стъпка 2: Свържете компютъра към захранване:**

Свържете захранващия 5V адаптер, който идва в комплект с компютъра към жака за захранване. Натиснете и задръжте бутона за Вкл./ Изкл. за 2-3, за да включите MiniX NEO U9-H. LED индикаторът за захранване ще светне в синъо. Ако желаете може да използвате инфрачервеното дистанционно, за да го включите.

#### **Стъпка 3: Включете телевизора/компютърния монитор и изберете входа:**

Включете телевизора или монитора си и изберете съответния свързан към MiniX NEO U9-H HDMI порт.

# **Настройки на езика:**

Може да изберете желания от вас език като следвате следните стъпки: Home Screen (Начален Екран)> Settings (Настройки) > Language (Език). Езикът, който е зададен по подразбиране е английски. Изберете желания от вас език и потвърдете избора си.

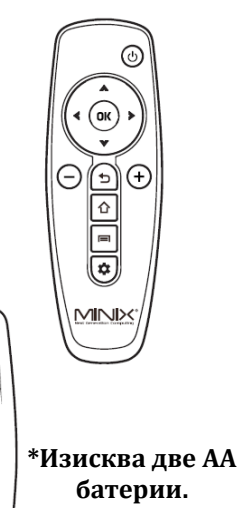

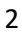

## **Настройки на часовата зона:**

Може да настроите часовата зона спрямо настоящото ви местоположение като следвате следните стъпки: Home Screen (Начален Екран)> Settings (Настройки) > Date & Time (Дата & Час)> Select Time Zone (Изберете часова зона). Изберете желаната от вас часова зона и потвърдете избора си.

### **Безжична мрежа:**

Следвайте следните стъпки, за да се свържете към безжична мрежа. Home Screen (Начален Екран)> Settings (Настройки) > Wi-Fi > Вижте опцията "To see available networks turn Wi-Fi on" (За да видите достъпните мрежи включете Wi-Fi). Wi-Fi-а ще се включи и ще сканира достъпната безжична мрежа автоматично. След това изберете желаната безжична мрежа към която искате да се свържете и потвърдете избора си. След това въведете паролата за дадената Wi-Fi мрежа, когато виртуалната клавиатура го изиска. След това натиснете бутона "Connect" (Свързване).

## **Google Paly Store:**

Впишете се във вашия Google акаунт. Отворете Google Play Store като следвате следните стъпки: Home Screen (Начален Екран)> All aps (Всички приложения)> Google Play Store, изберете и потвърдете.

За да използвате Google Play Store трябва да имате Google акаунт. Ако вече имате такъв акаунт изберете "Sign in" (Вписване) и влезте с вашия профил. Ако нямате Google акаунт изберете "Get a Google Account" ("Направете си Google акаунт) и завършете процеса по направата на такъв профил.

След като сте завършили процеса по вписване ще имате достъп до Google Paly Store и може да свалите и да инсталирате приложенията, които искате. Ако не може да намерите дадено приложение, което искате може да потърсите и да изтеглите даденото приложение от интернет като файлове във формата ".apk". Тези файлове трябва да бъдат инсталирани чрез "ApkInstaller", който е вече инсталиран на вашата система.

#### **Kodi:**

Kodi е медиен плейър, който ви позволява да гледате видеа, да слушате музика и подкастове и да отваряте различни медийни файлове от локални и мрежови носители за съхранение.

За повече информация и инструкции за употреба вижте [http://kodi.wiki](http://kodi.wiki/)

## **VI. Регулаторна информация:**

Нито една част от това ръководство, включително описаните в него продукти и софтуер не бива да се копират, предават или превеждат в никаква форма без излишното писмено разрешение на MINIX Technology Limited, освен като документация, която се съхранява от купувача на устройството.

MINIX и логото MINIX са запазени марки на MINIX Technology Limited. Всички други марки и запазени марки са собственост на съответните им собственици.

Съдържанието на това ръководство може да се различава от описания в него продукт или софтуер.

Информацията в това ръководство може да бъде променяна без предварително предупреждение от страна на производителя.

Android, Google Play, Chrome, , Google Maps и други свързани с тях марки и лога са запазени марки на Google LLC.

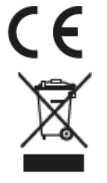

Това устройство отговаря на приложимите европейски и национални директиви .

Не изхвърляйте уреда в битовите отпадъци след края на експлоатационния му живот. Отнесете го в пункт за събиране или рециклиране, в съответствие с WEEE директивата на ЕС (Отпадъчно електрическо и електронно оборудване).

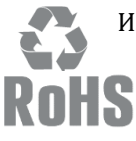

Изхвърлете опаковката по начин, опазващ околната среда.

Това устройство отговаря на Директива 2011/65/ЕС на Европейския парламент и на Съвета от 8 юни 2011 година относно ограничението за употребата на определени<br>Съвета от 8 юни 2011 година относно ограничението за употребата на определени опасни вещества в електрическото и електронното оборудване Текст от значение за ЕИП.

#### **Контактна информация:**

EMAIL[: support@minix.com.hk /](mailto:support@minix.com.hk%20/) WEBSITE[: www.minix.com.hk](http://www.minix.com.hk/) / MINIX FORUM: [www.theminixforum.com](http://www.theminixforum.com/) / FACEBOOK: [www.facebook.com/minixtech](http://www.facebook.com/minixtech)

Може да намерите допълнителна информация относно този продукт на [www.polycomp.bg](https://polycomp.bg/poly/product-details/0006303605394?a=%D0%9D%D0%B0%D1%81%D1%82%D0%BE%D0%BB%D0%B5%D0%BD%20%D0%BA%D0%BE%D0%BC%D0%BF%D1%8E%D1%82%D1%8A%D1%80%20NEO-U9-H.html)